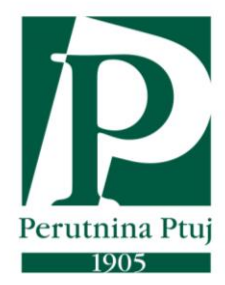

# **Instructions for suppliers for registration in Ariba Upute za registraciju dobavljača na Aribi**

**en/cro - V2. 24.8.2021**

### **Supplier instructions for Ariba registration Upute za registraciju dobavljača na Aribi**

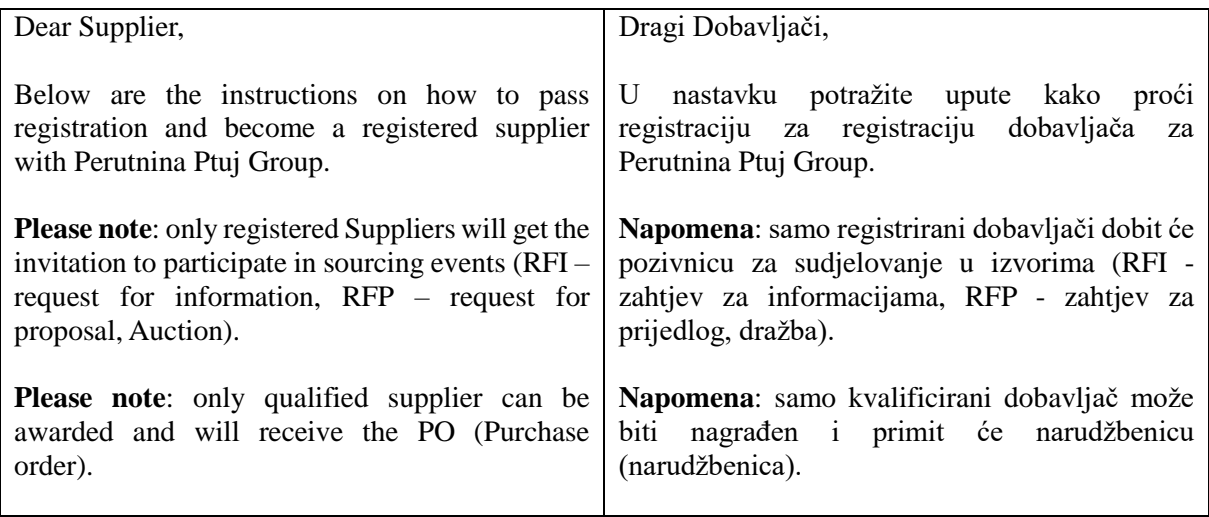

### **Supplier invitation for registration in the Ariba-Perutnina Ptuj Group system Dobavljač – poziv na registraciju u sustav Ariba-Perutnina Ptuj Grupa**

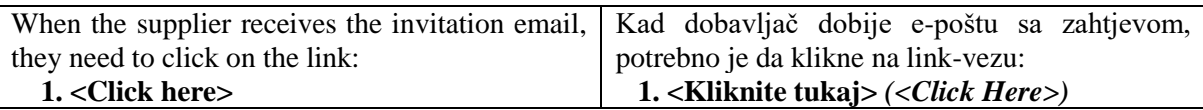

# Perutnina Ptuj

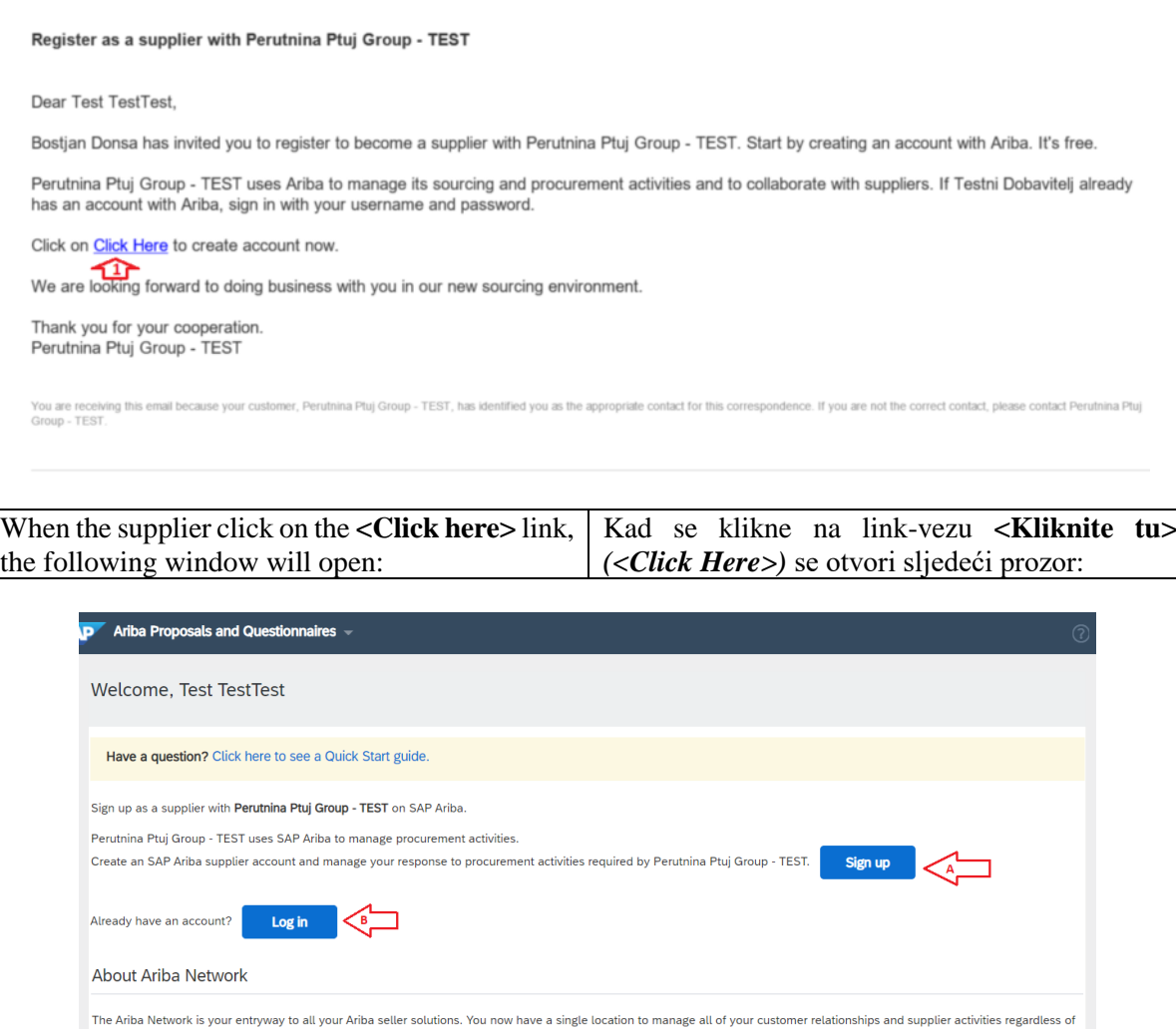

which Ariba solution your customers are using. Once you have completed the registration, you will be able to: • Respond more efficiently to your customer requests<br>• Work more quickly with your customers in all stages of workflow approval<br>• Strengthen your relationships with customers using an Ariba Network solution<br>• Review pendin Moving to the Ariba Network allows you to log into a single location to manage - All your Ariba customer relationships<br>- All your event actions, tasks and transactions<br>- Your profile information<br>- All your registration activities<br>- Your contact and user administrative tasks

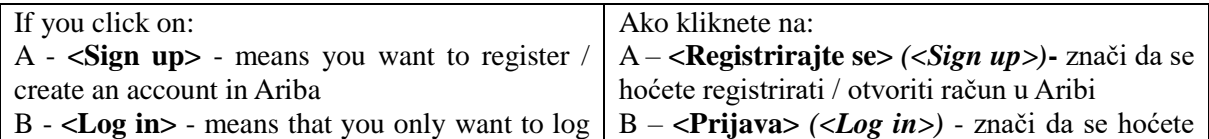

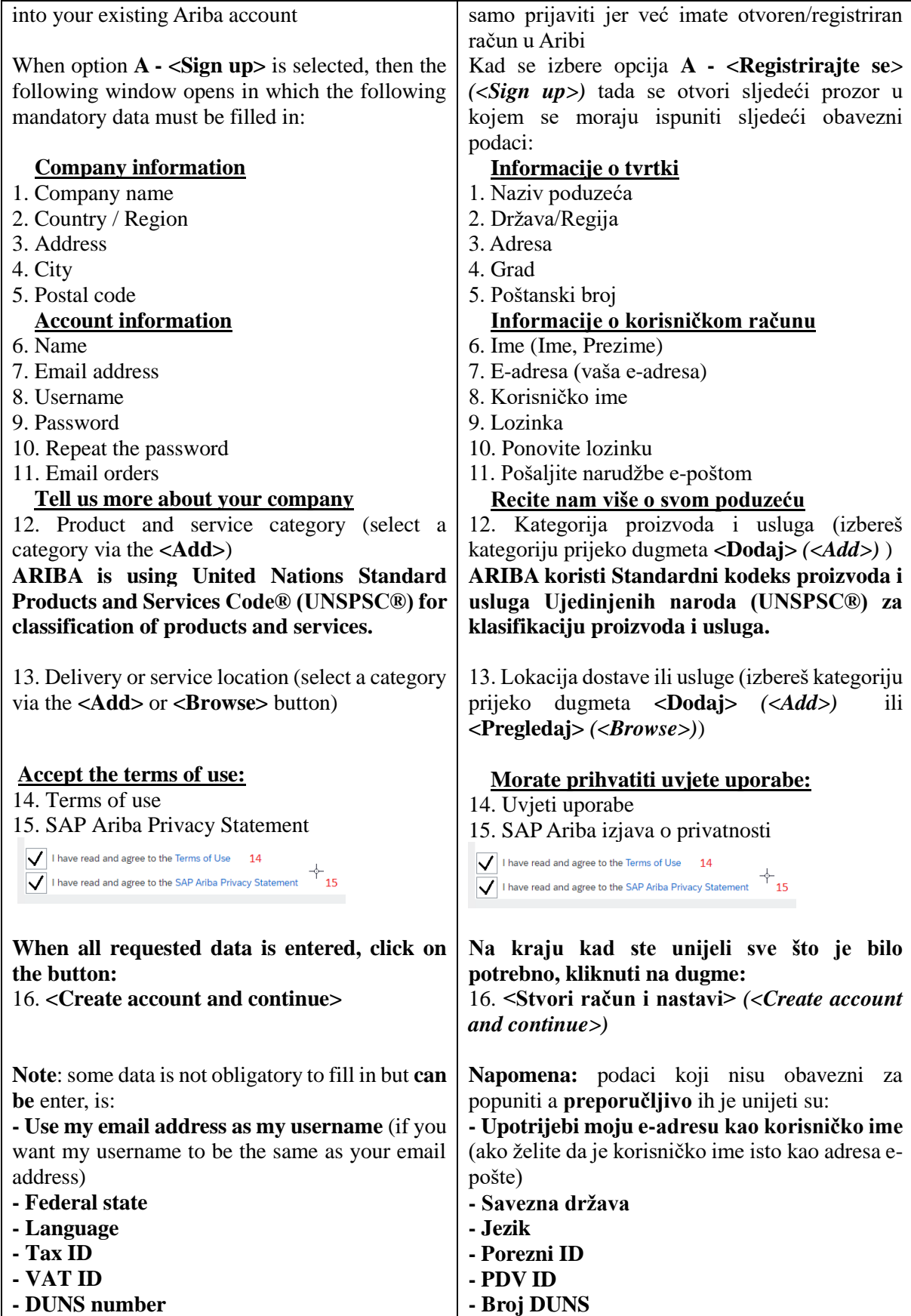

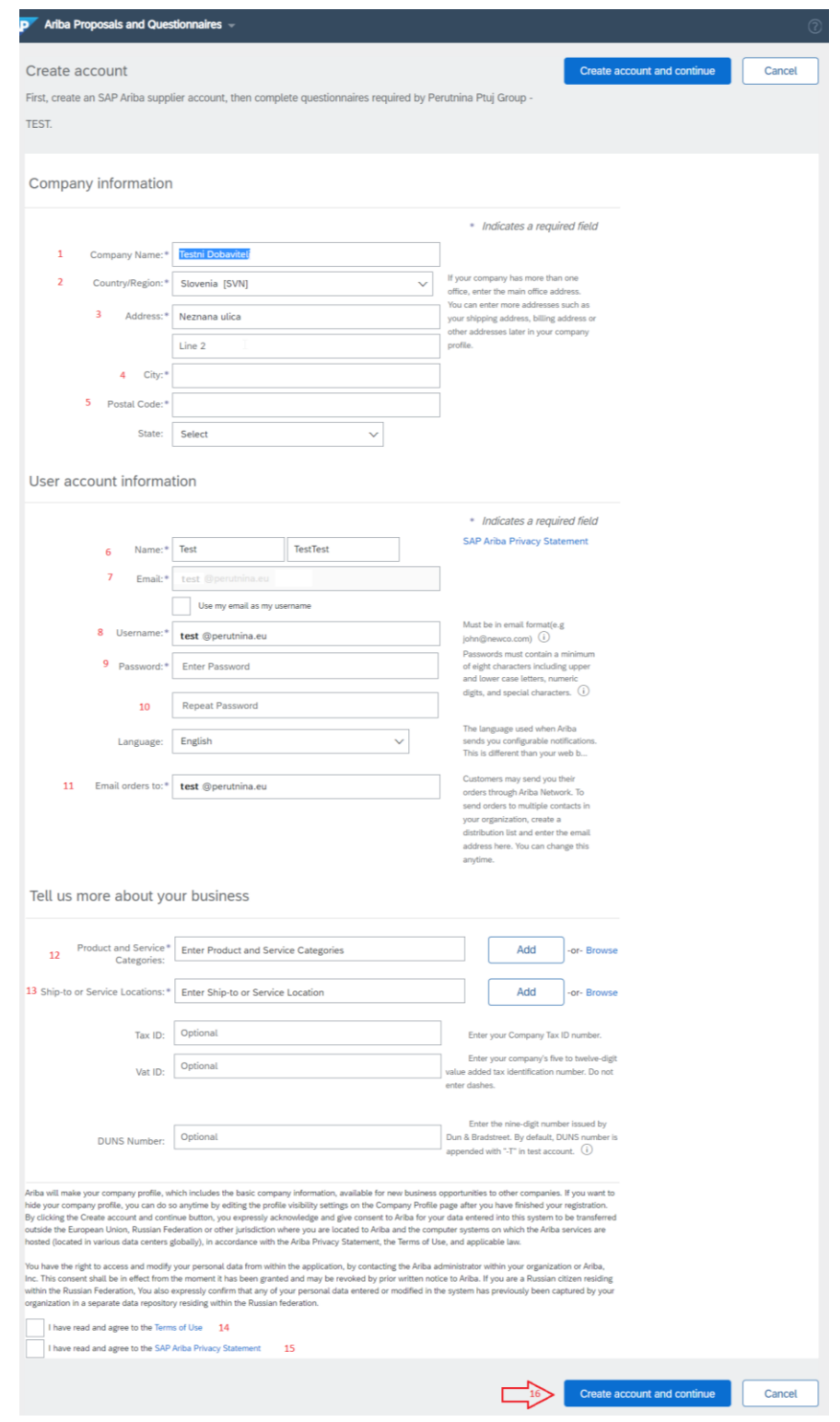

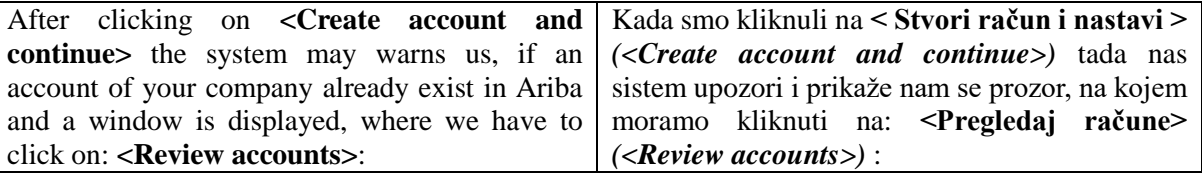

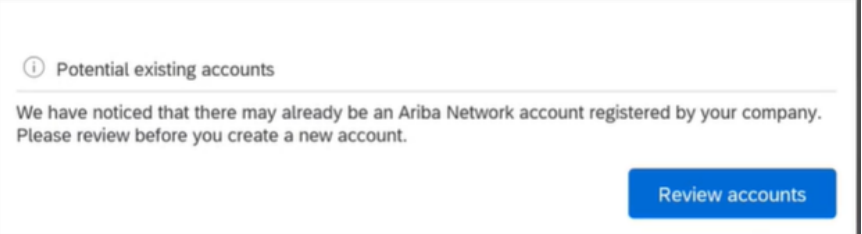

If any matches are found, a screen appears with a list of all possible already open suppliers (duplicates), which have the same / similar or name or part of the name, or e-mail address,… If everything is OK, then click on the link:

#### 1. **<Continue account creation>**

I tada nam se prikaže ekran na kojem su svi mogući već otvoreni dobavljači (duplicirani), koji imaju isti/sličan ili naziv ili dio naziva, ili eadresu e-pošte,… i slično

Ako je sve OK, onda se klikne na link-vezu:

 1. **<Nastaviti sa stvaranjem računa>**  *(<Continue Account Creation>)*

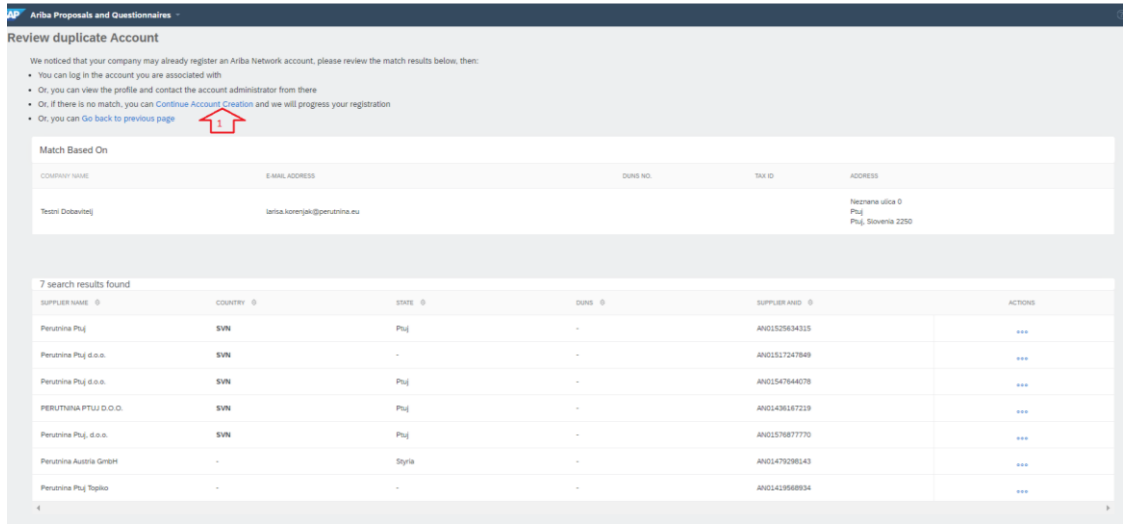

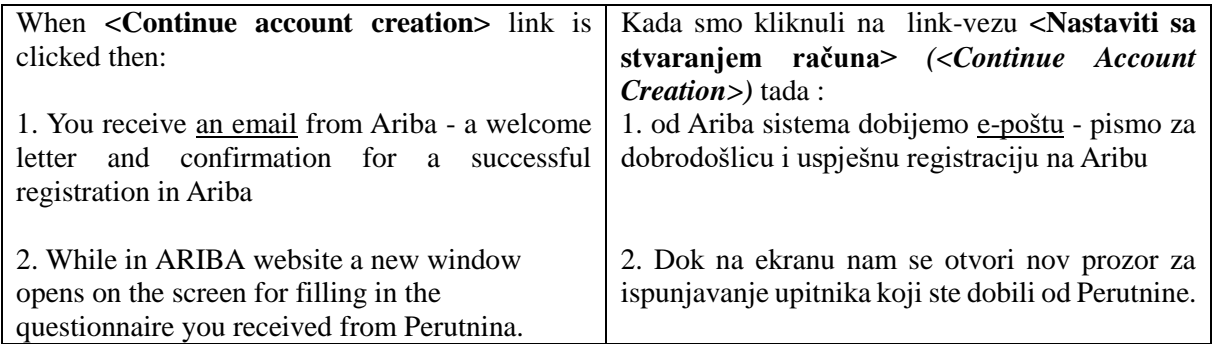

#### 1. email – welcome letter /e-pošta – pismo dobrodošlice:

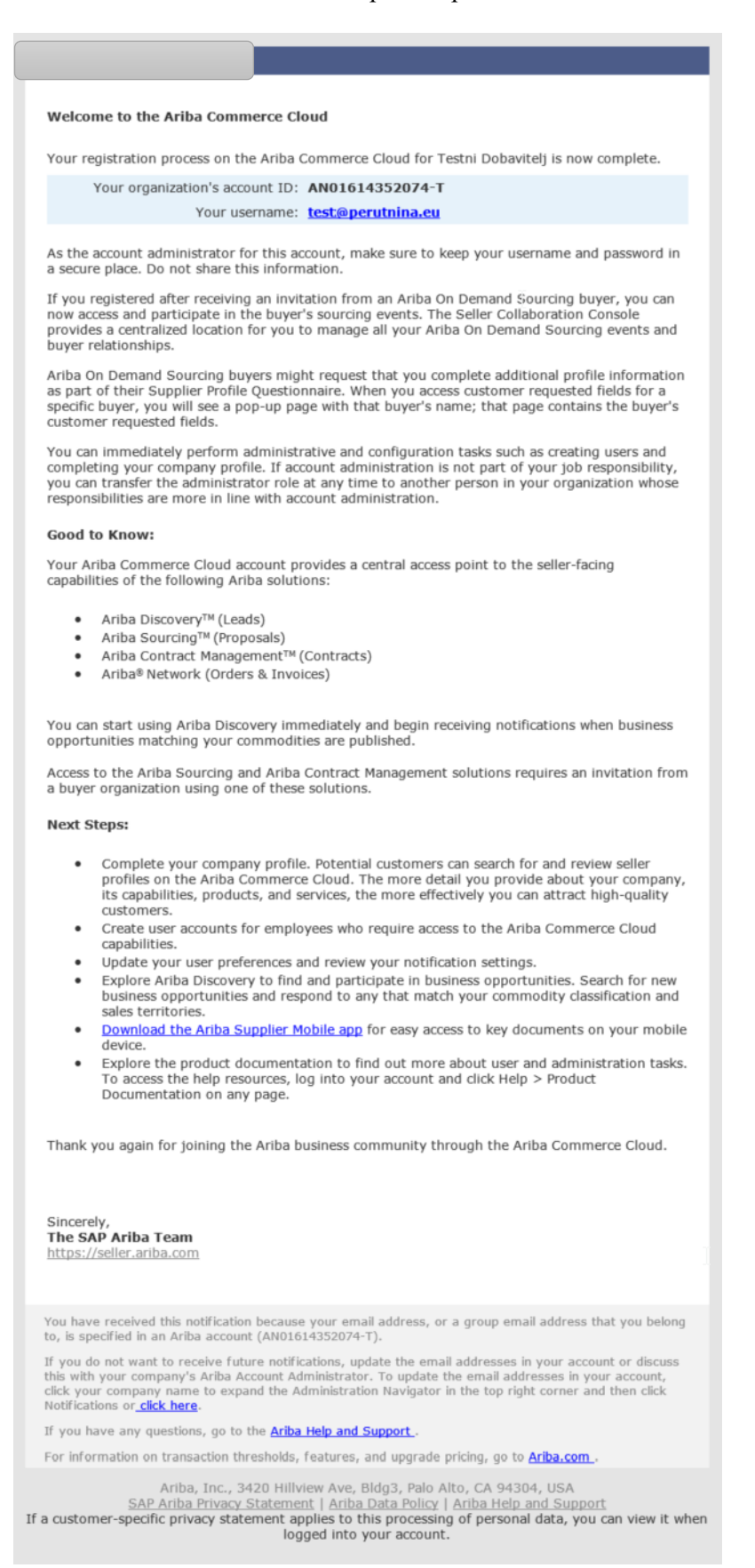

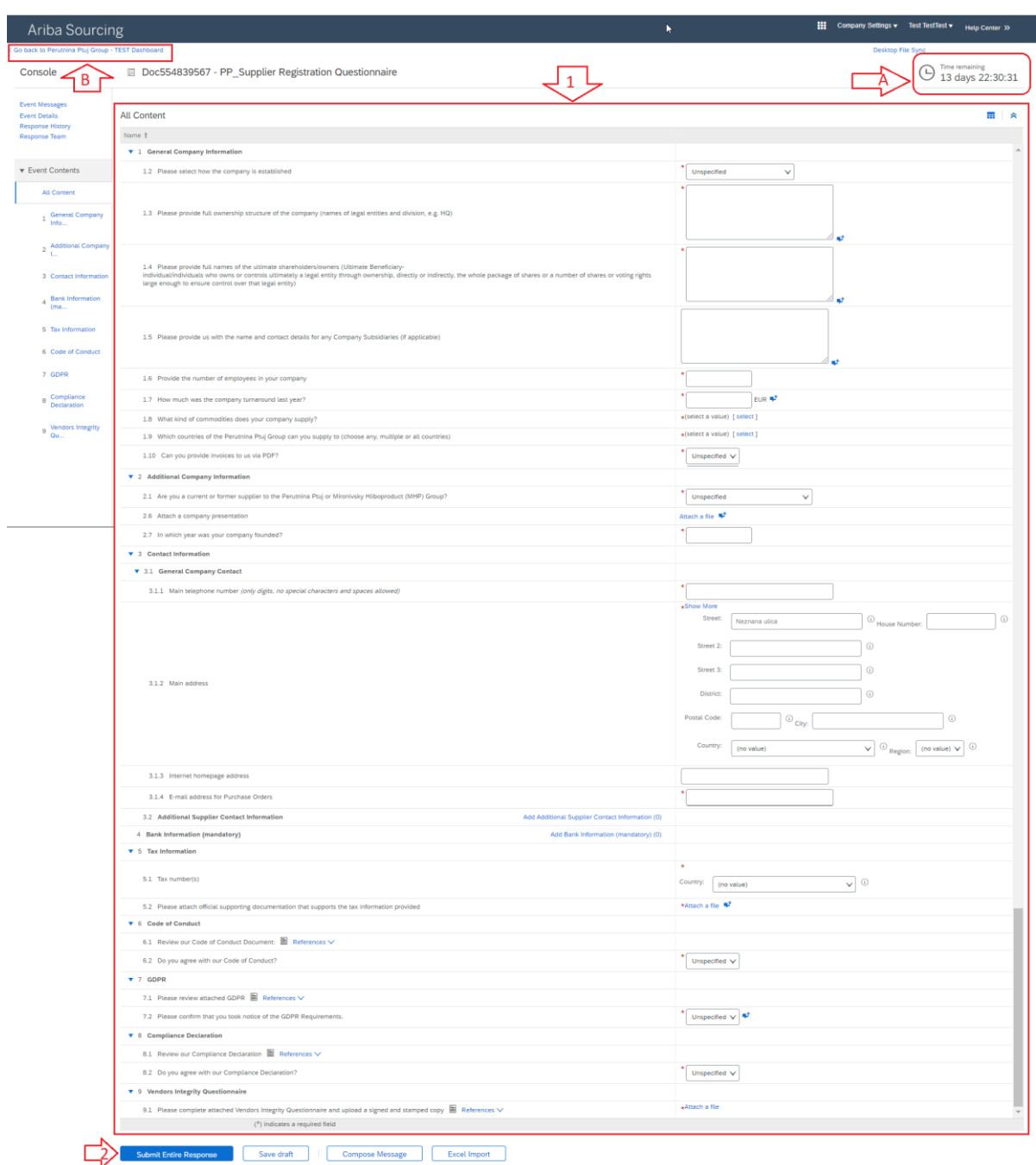

## 2. Registration Questionnaire / Upitnik za registraciju

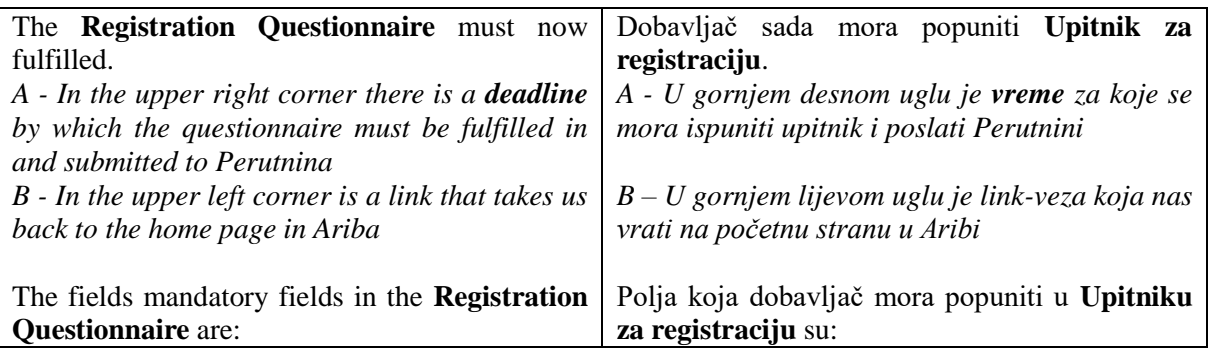

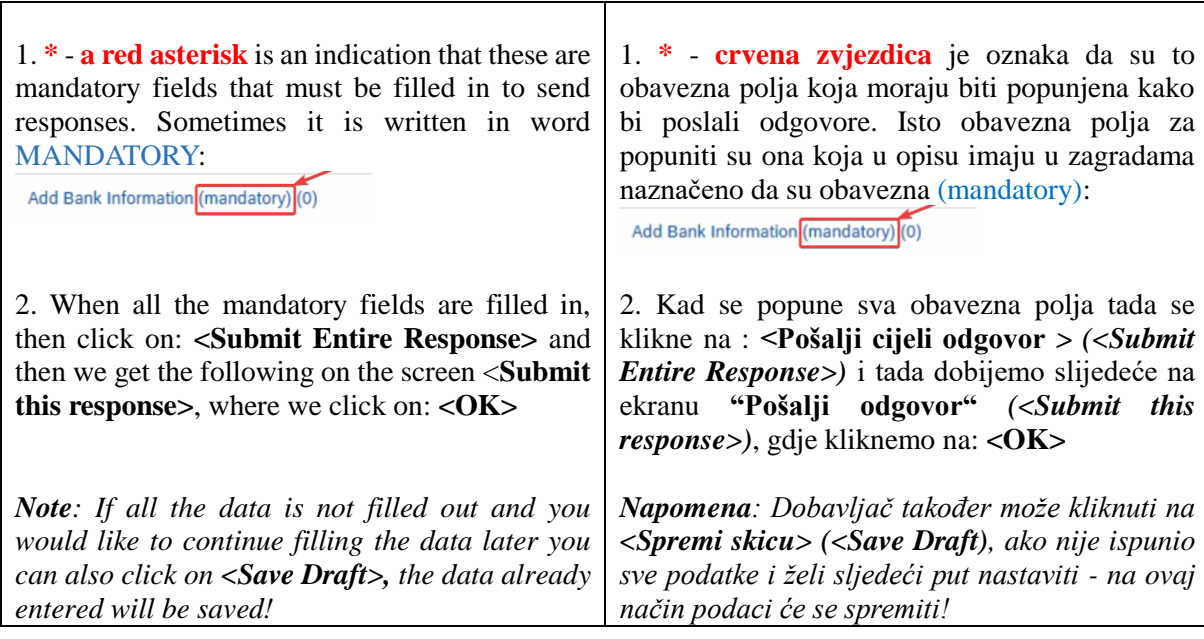

 $\Gamma$ 

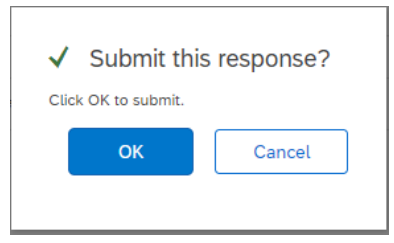

Then the following screen is displayed, which means that an email is automatically sent to PP Category manager and that the supplier has submitted the questionnaire, which Perutnina must approve: Tada dobijemo sljedeći izgled ekrana, što znači da je automatski poslana PP menadžeru nabave epošta da je dobavljač poslao/odao svoj odgovor, koji on mora odobriti (Perutnina):

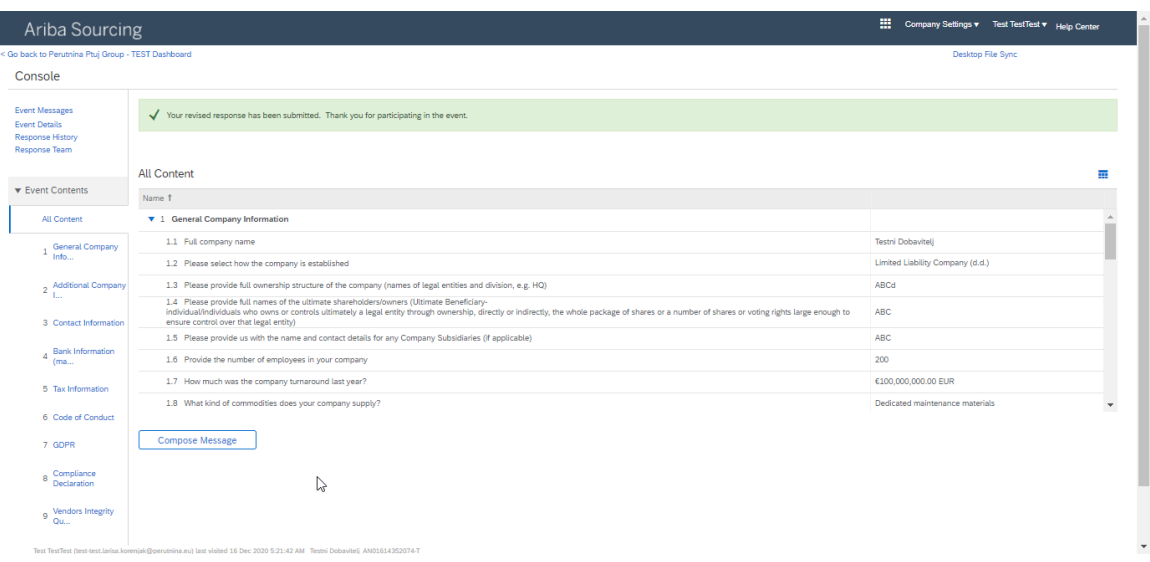

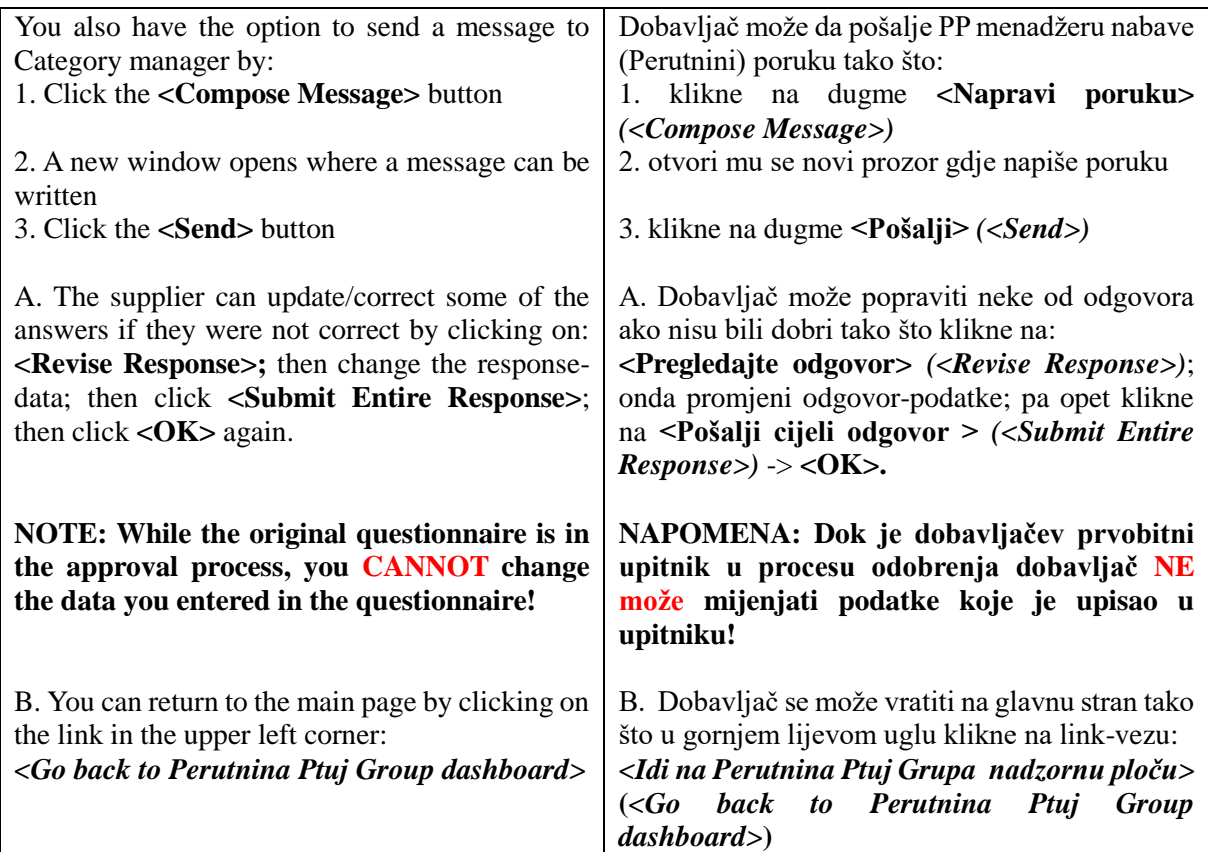

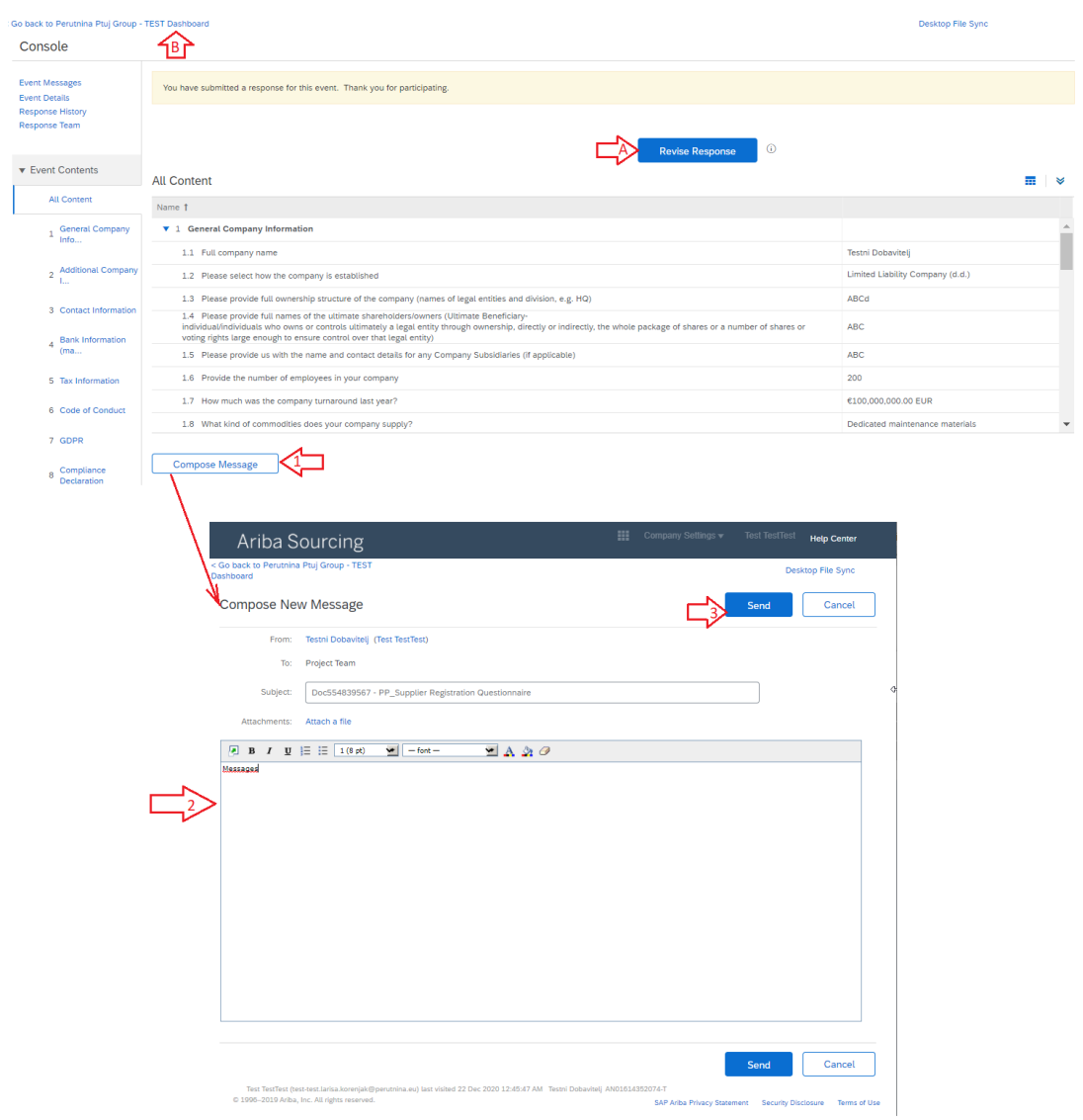

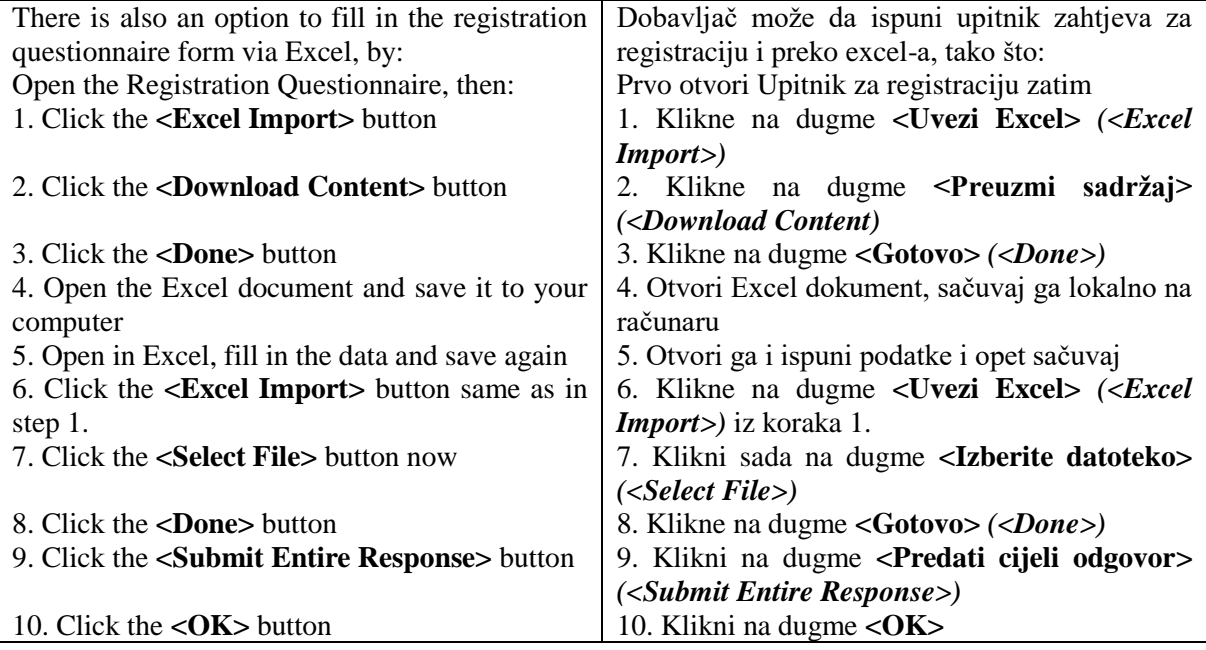

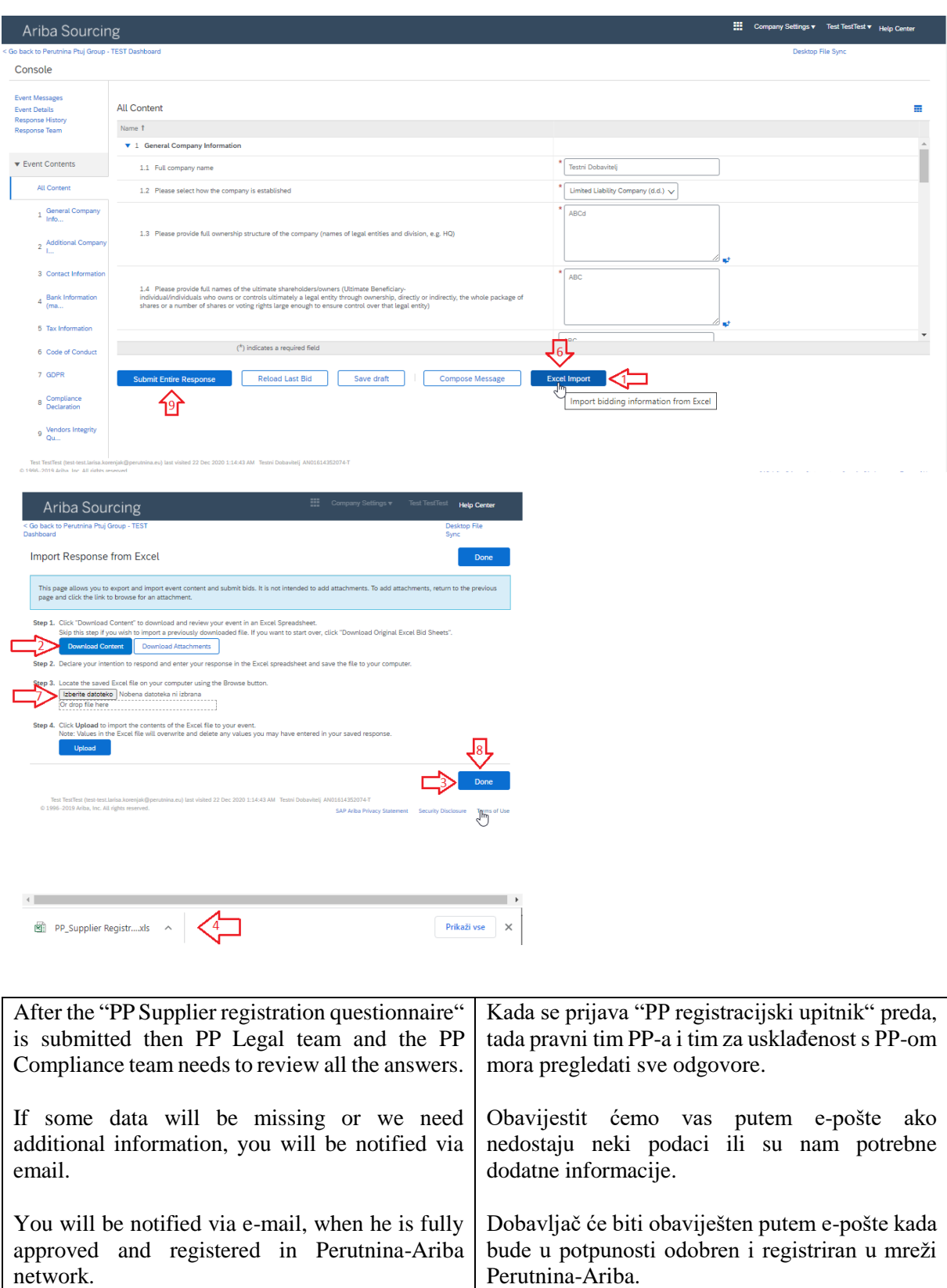